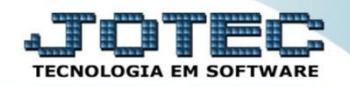

## **AUDITORIA DO SISTEMA ELEMINCNF**

 *Explicação: Com a auditoria disponível, os gestores, poderão acompanhar todas as movimentações que ocorreram no E.L.P.R., contendo os nomes, horário e o que foi feito, sem a possibilidade dos usuários apagarem estas informações.*

## Para realizar esta consulta acesse o módulo: *E.L.P.R***.**

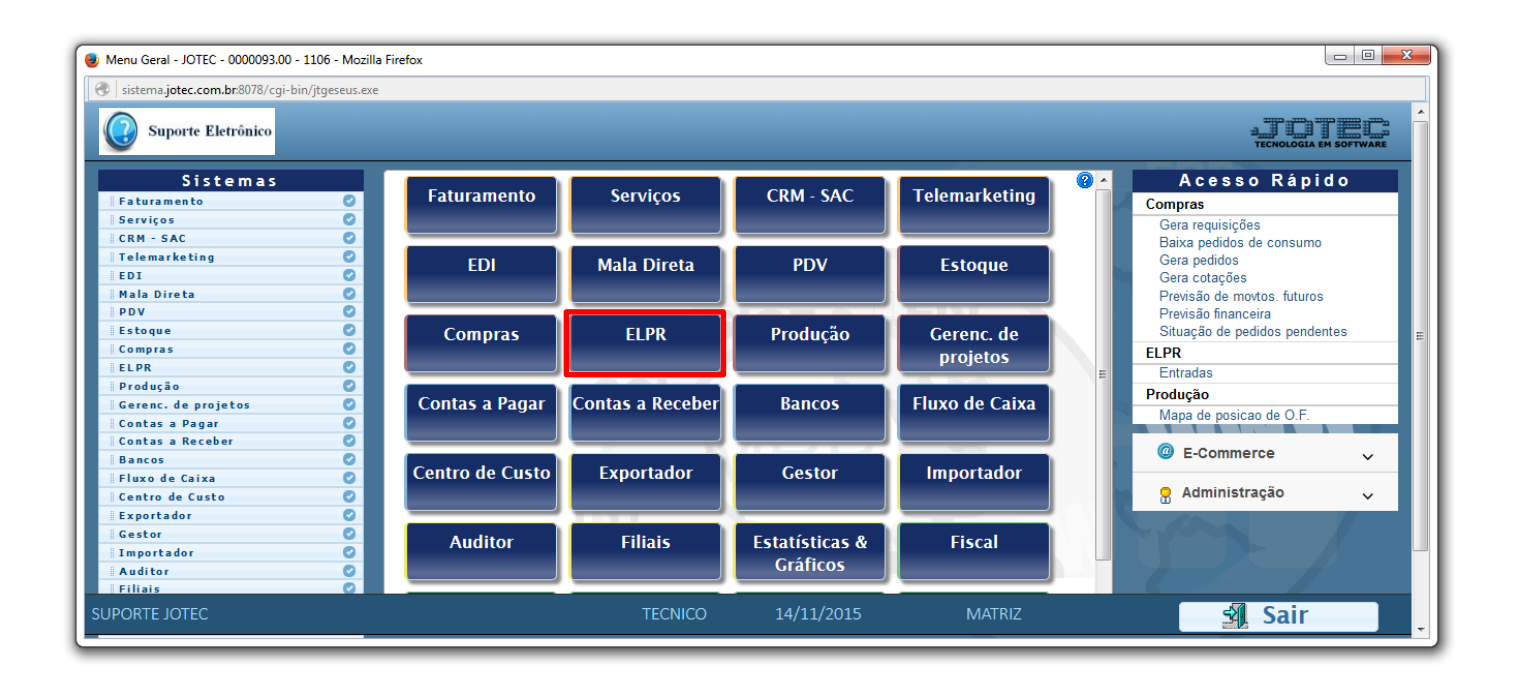

## Em seguida acesse: *Consulta > Auditoria dos sistemas.*

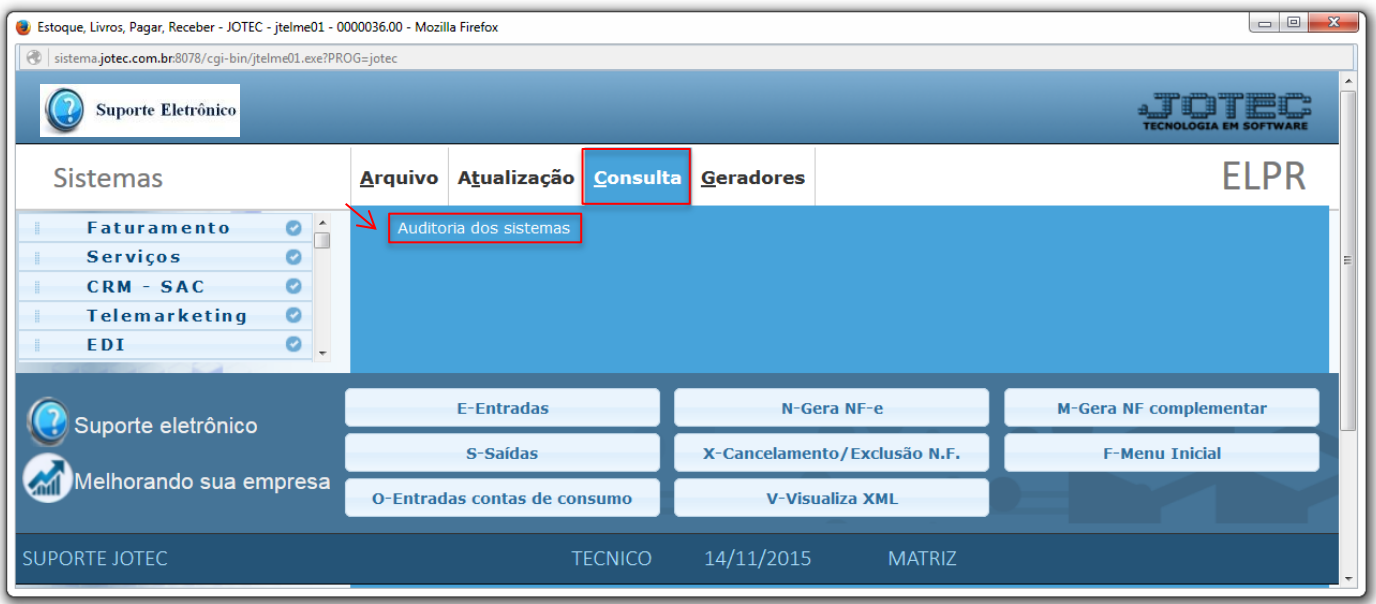

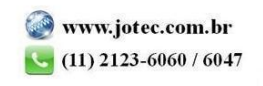

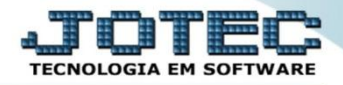

 Na tela seguinte, selecione a *(1) Ordem da consulta (Data ou Usuário)* a pesquisa poderá ser realizada com base em: *(2) Data do registro, Usuário, Sistema (Siglas dos módulos)* ou *Chave (Texto específico para pesquisa)*. Informe o campo desejado e clique no ícone do *"Binóculo"* para gerar a consulta.

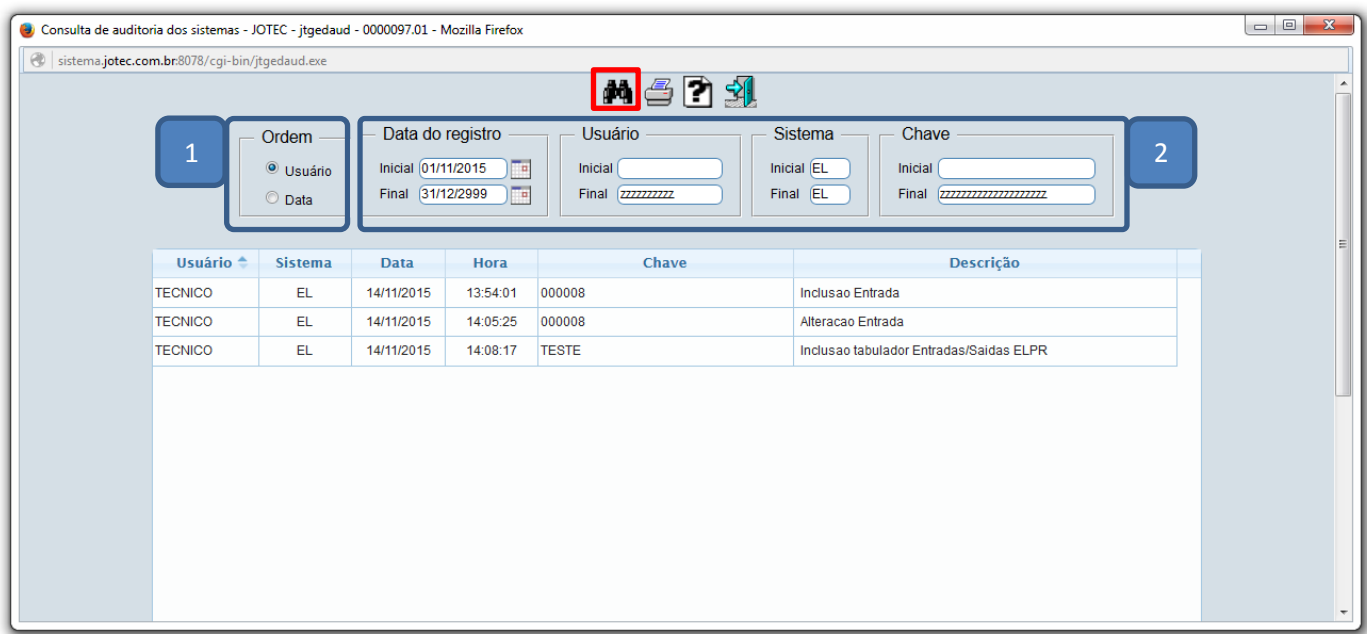

Para gerar a consulta em formato de relatório, clique no ícone da *"Impressora".*

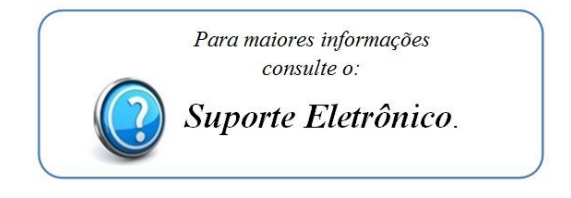

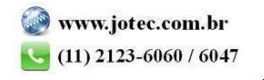